## PG&E 下载过去两年(或者最近几个月)电费帐单简单方法:

1、登录 PG&E 帐号(没有帐号的需用帐单注册)

2、点击 Energy Usage Details (如下)

3、进入电费历史图表页后,右下角有个"Green Button",点击下载过去电费帐单电子表格。

## 4、同时下载最近一个月的电费单 PDF。

5、如果您过去平均每月电费超过 80 美元, 安装太阳能即可每月节省 30-70%电费, 未来 25 年平 均节省 6 万美元电费。邮寄帐单给我们,即可获得半小时免费咨询和\$20 等值积分。

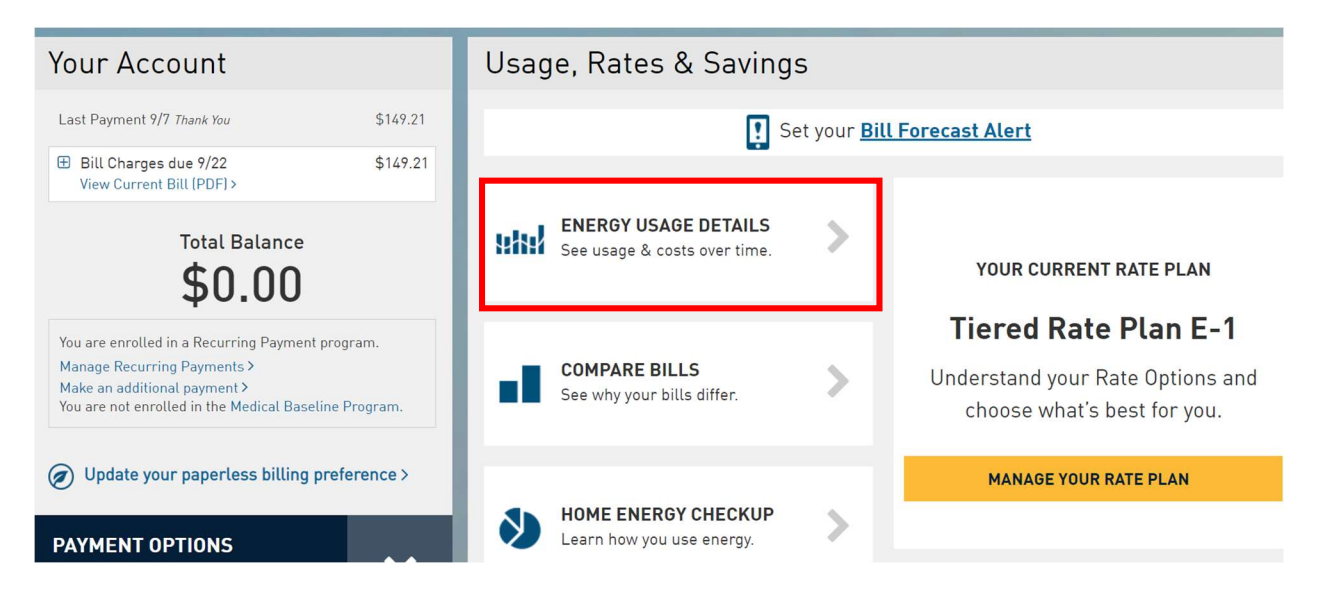

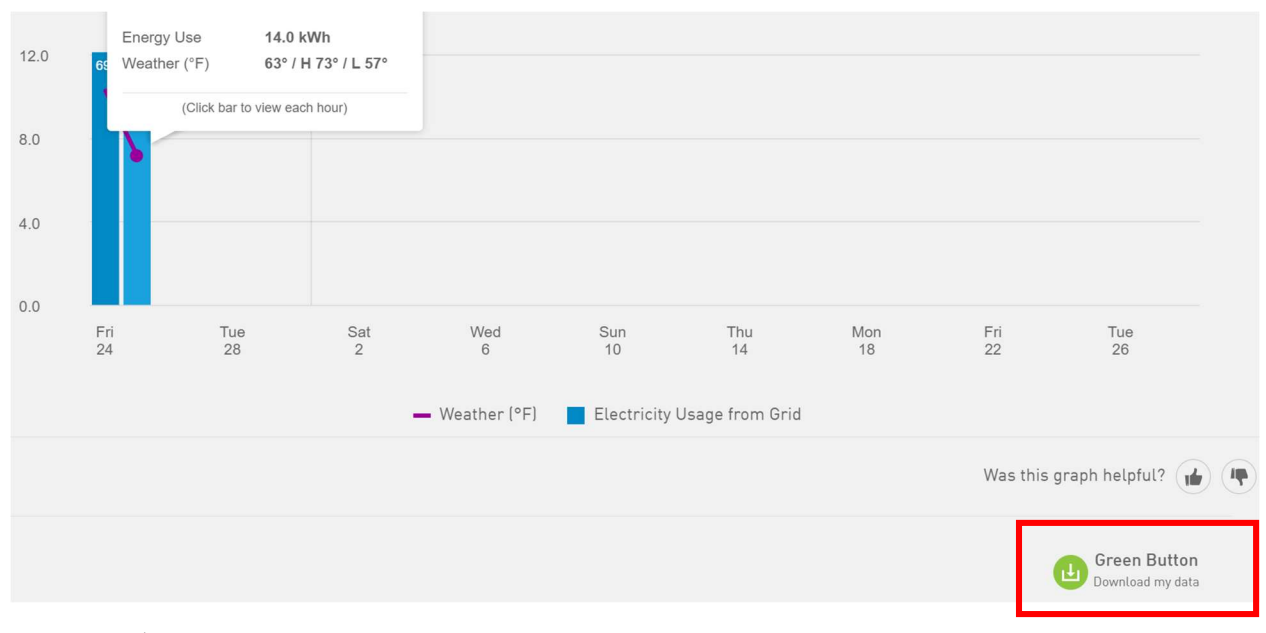

## 详细文件格式查看第二页 --- > 继续

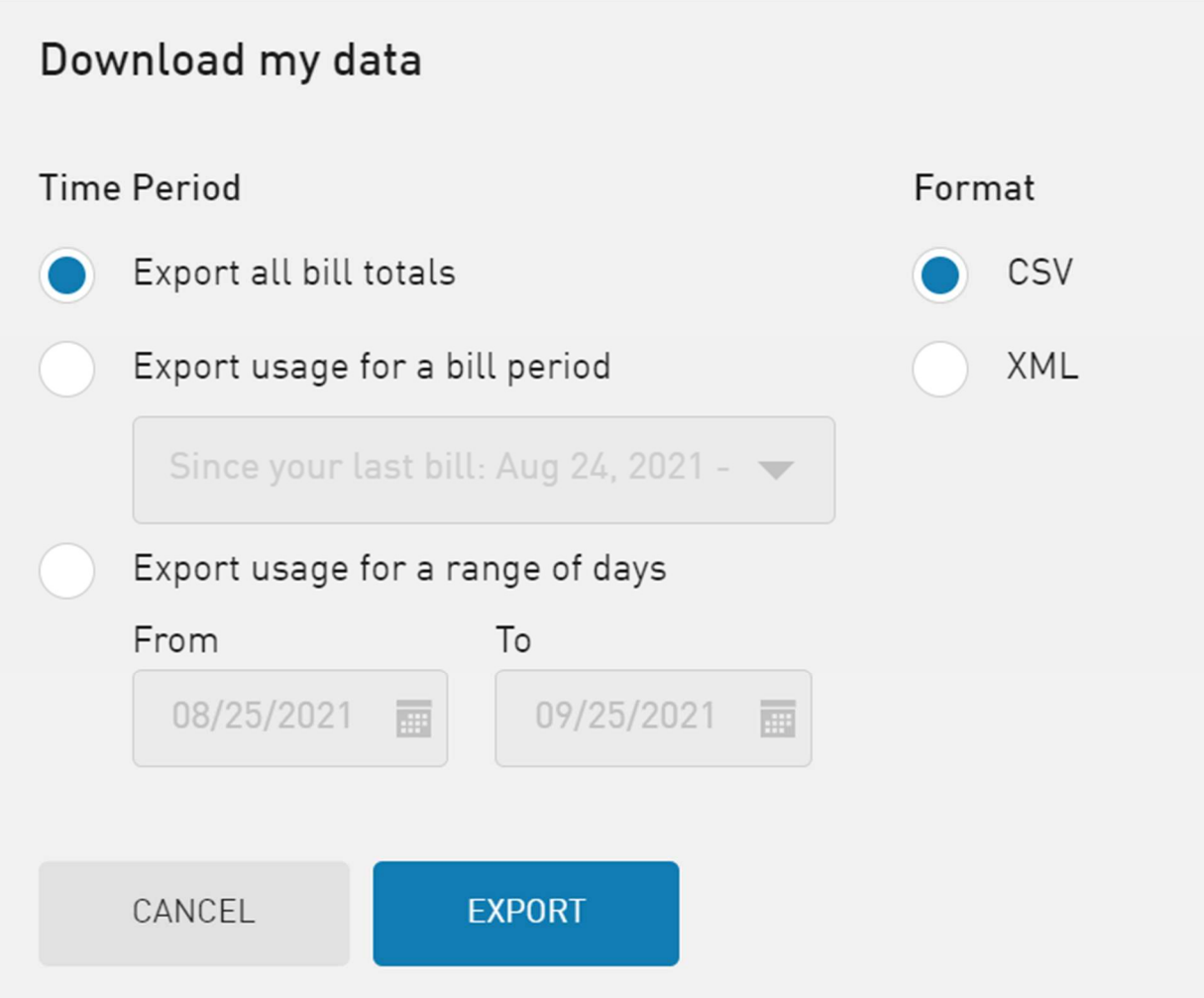